## **COVID-19 Testing - Specimen Collection Process**

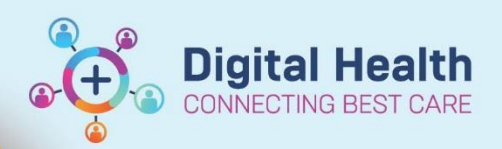

**Digital Health Quick Reference Guide** 

## **This Quick Reference Guide will explain how to: Collect COVID-19 Testing-EMR Specimen** COVID-19 PCR orders are placed through the EMR for patients that meet criteria or have reason to suspect COVID-19. Always refer to <https://coronavirus.wh.org.au/quick-reference-guides/> for the latest updates.

## **Specimen Collection**

- 1. Select Specimen Collection from the Navigation Bar
- 2. The 'Collection Details' window will appear. Select Unable to scan barcode?
- 3. Pending orders will appear Select the printer icon in the top right corner

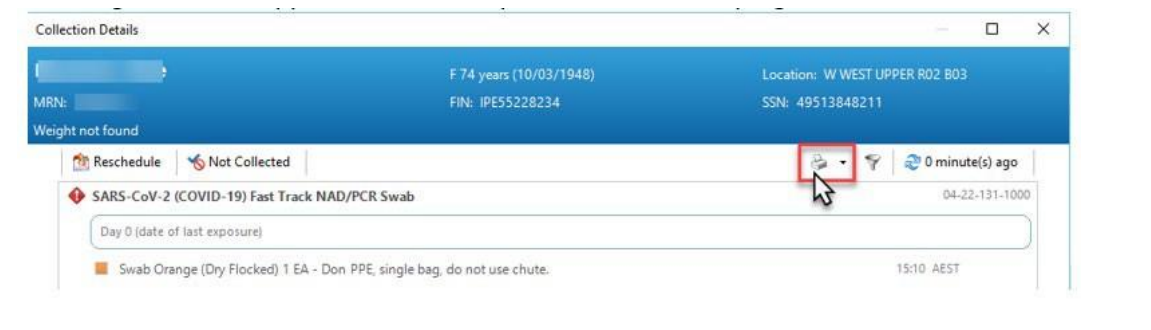

4. Select the orders you are collecting, Select the correct printer,

Then press **Print**

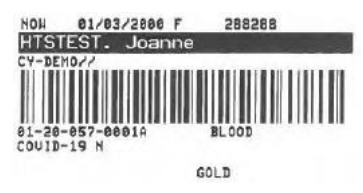

- 5. Collect samples from patient using the appropriate PPE as per guidelines on [https://coronavirus.wh.org.au/quick](https://coronavirus.wh.org.au/quick-reference-guides/)[reference-guides/](https://coronavirus.wh.org.au/quick-reference-guides/)
- 6. Affix labels to sample containers and place in red bag
- 7. Mark specimens as collected either by scanning the labels or as shown below

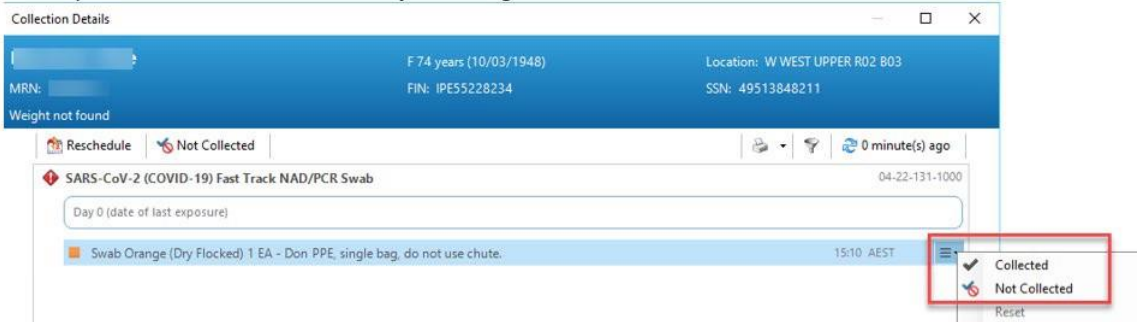

8. Hand- deliver samples to the lab.

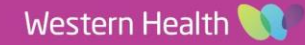